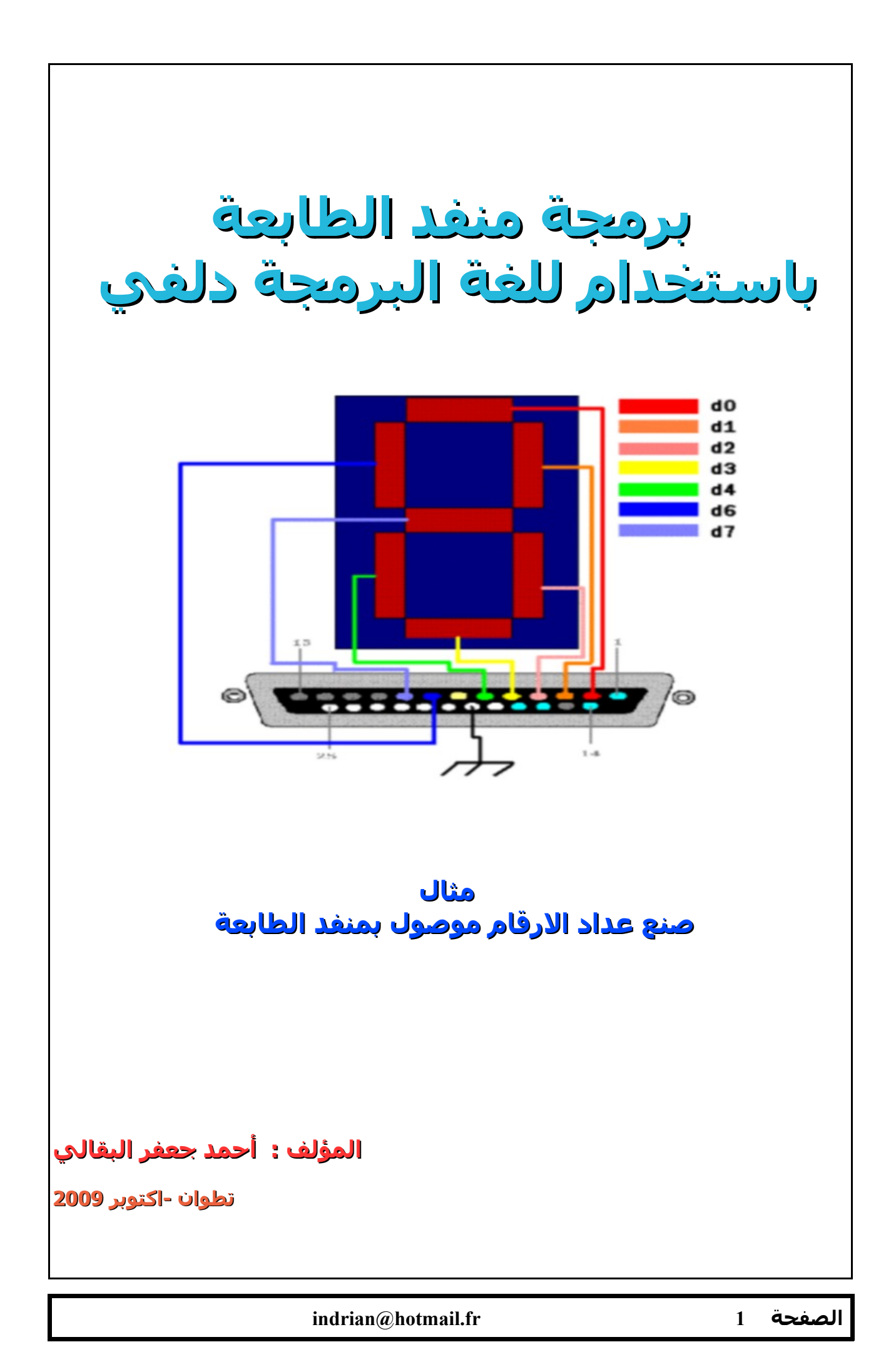

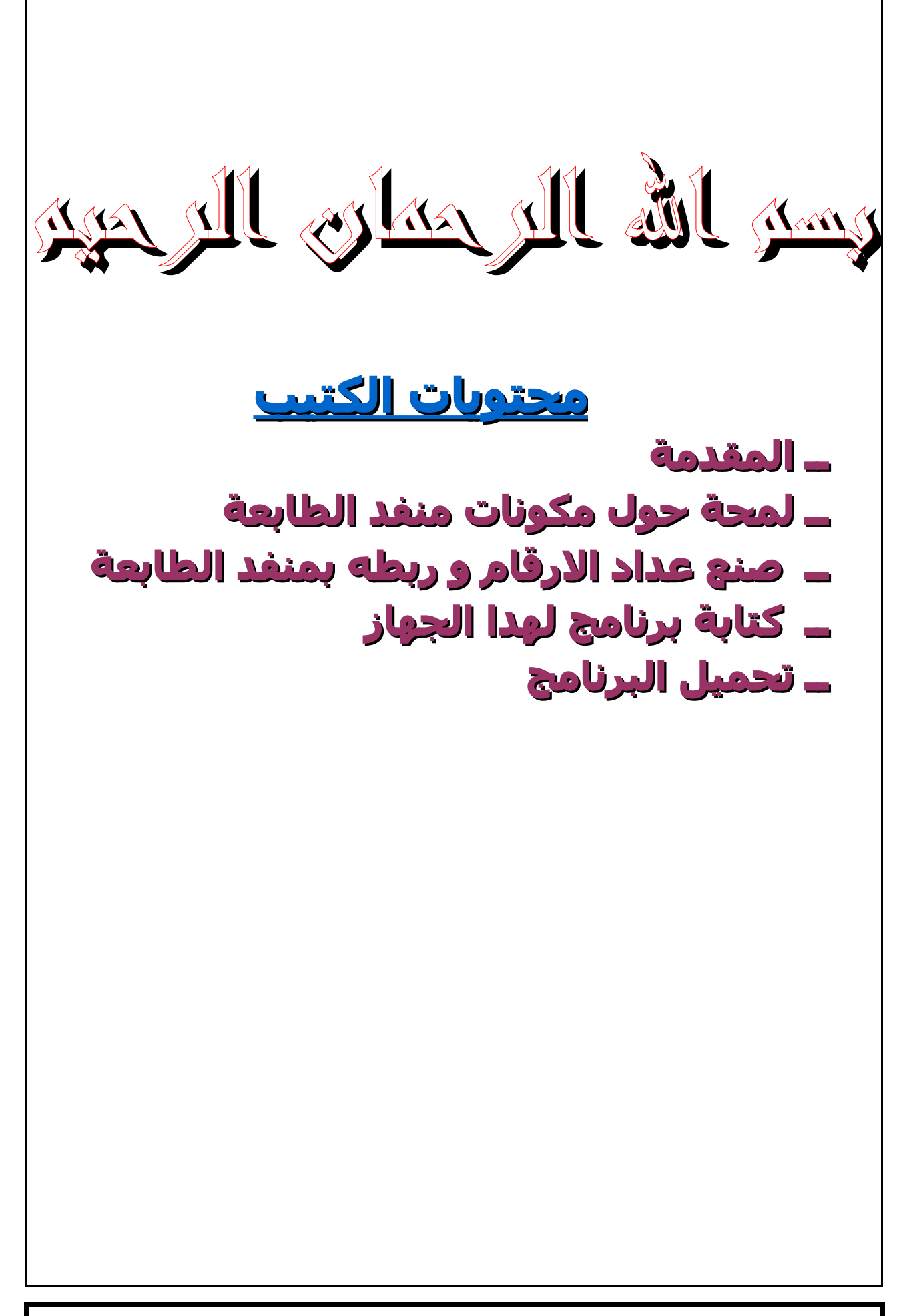

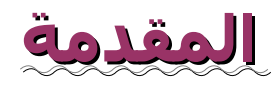

في هدا الكتيب سأعمل أن شاء الله على شرح ٍ كيفية برمجة منافد الحاسوب وخاصة منفد الطابعة و كتطبيق سأعمل على انجاز عداد الرقام او ما يعرف ب Seven Segment Display

, موصول بمنفد الطابعة هدا العداد سيكون مكون من سبع مصابيح من نوع ليد ,حيث اضاءة هده المصابيح تمكن من اظهار مجموعة من الرقام ما بين صفر و تسعة

لتحكم في إشعال المصابيح ليد السبعة يجب كتابة برنامج بللغة دلفي رالا أن نظام الحماية في الوندوز اكس بي يمنع التحكم المباشر بمنفد الطابعة ولهدا يلزمنا استعمال مكتبة الدوال تسمح بدالك و من

#### بينها مكتبة تدعى **npout32.dll .**

لمادا برمجة من خلل منفد الطابعة ؟

لن و بكل بساطة هدا المنفد ل يتطلب تعريف أو بروتوكول لنقل البيانات كالدي يتطلبه منفد **com** 

ميزة أخرى تنضاف الى منفد الطابعة هي أن مستواه الكهربائي يتراوح بين الصفر و الخمسة فولت

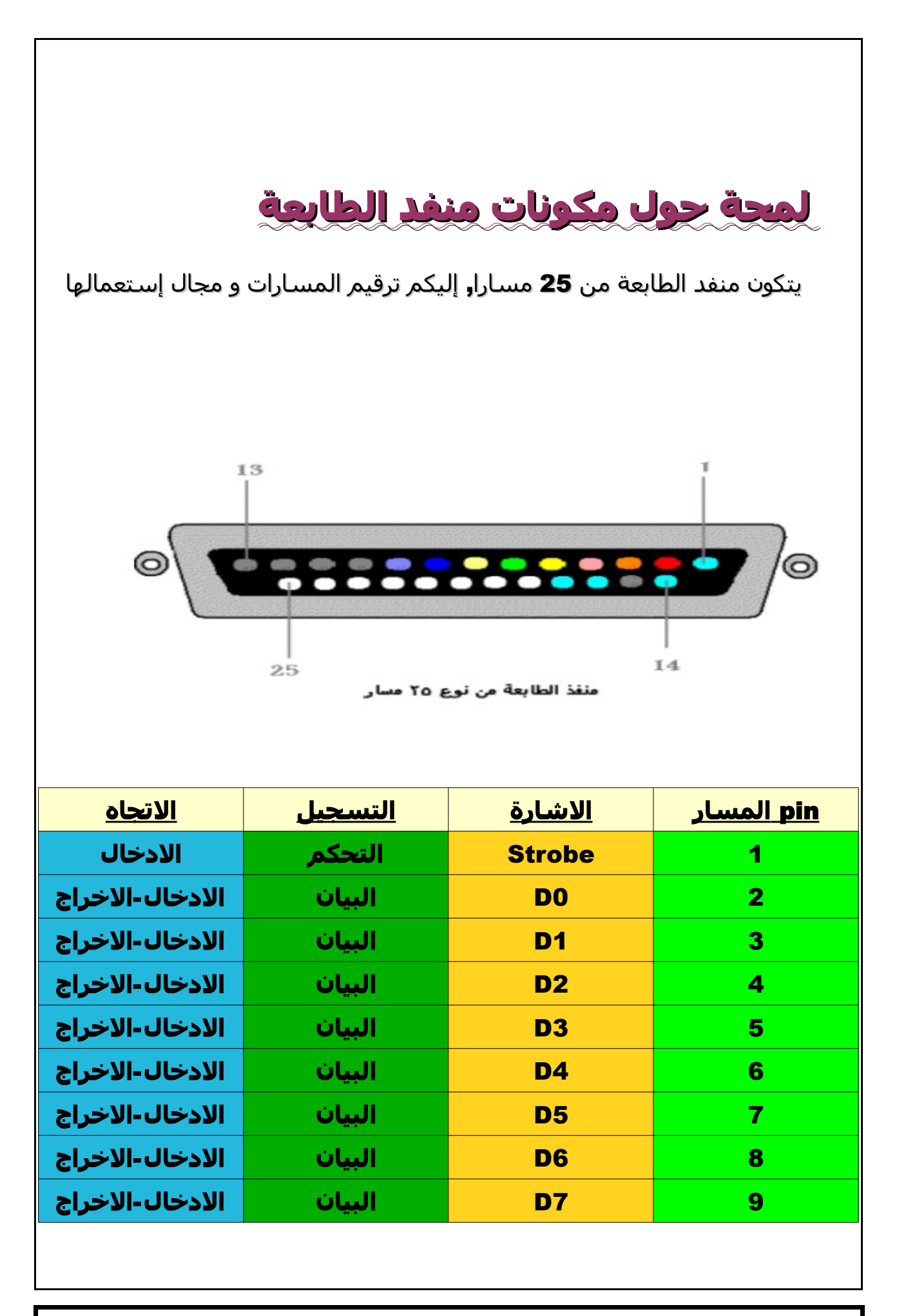

**indrian@hotmail.fr 4 الصفحة**

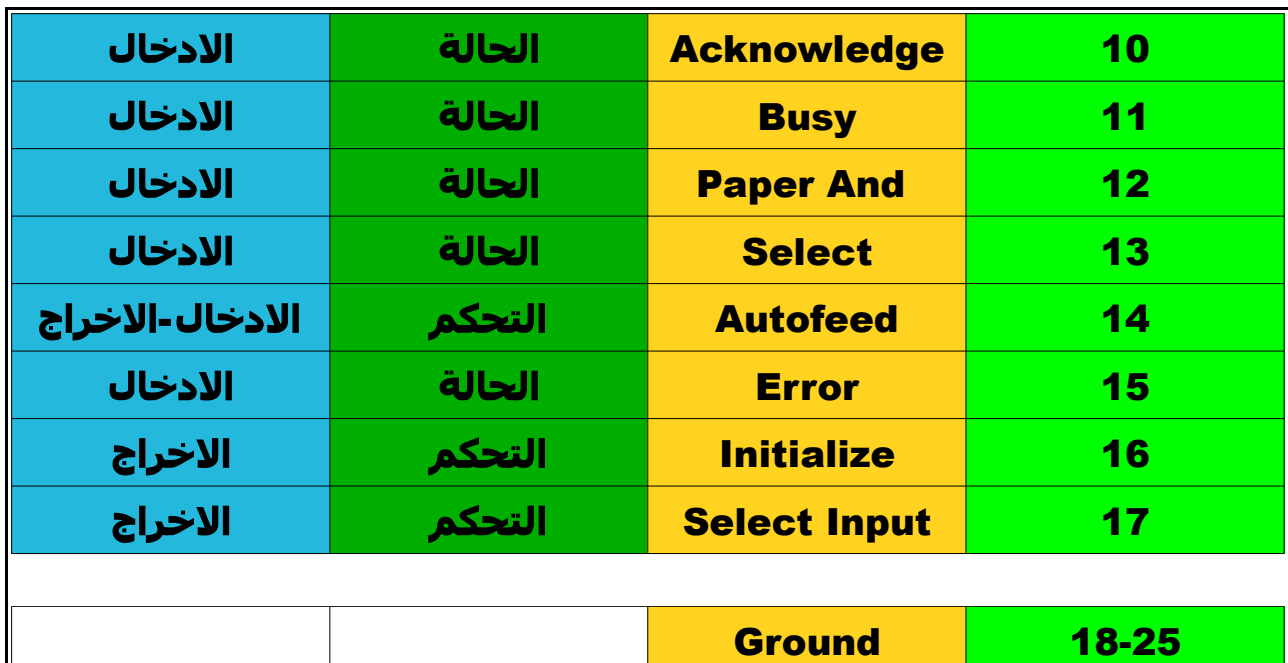

### **لمعرفة عنوان منفد الطابعة**

Poste du Travail / Gérer /Gestionnaire Du périphérique /ports/port imprimante ECP / Ressources .

### **القيم التي يمكن أن يأخدها منفد الطابعة**

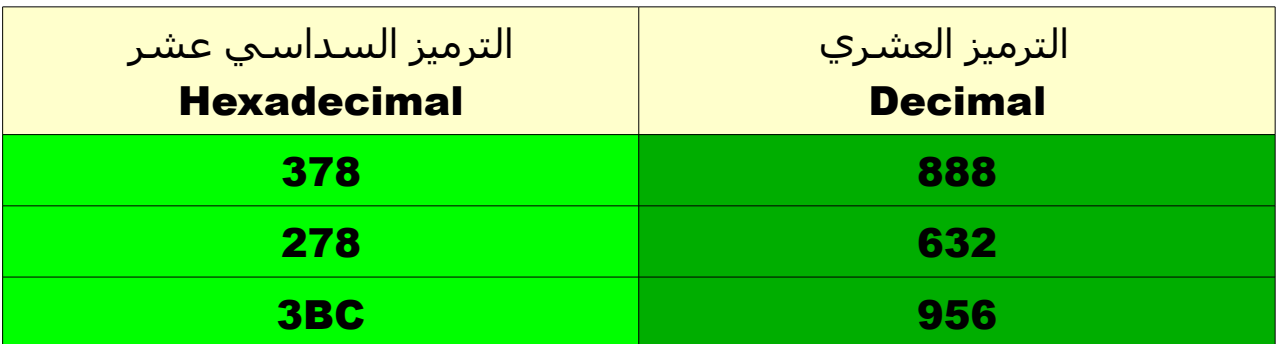

عندما نقوم بتشغيل الحاسوب رعند الاقلاع يتم فحص كافة الأجهزة المكونة للحاسوب و من بينها منافد الطابعة الدي يقوم بيوس بتحديد عددها و يخصص لها LPT1,LPT2,LPT3... *i*Jemail burks

## **صنع عداد الرقام و ربطه بمنفد الطابعة**

### في الصورة أسفله عداد الرقام مكون من سبع مصابيح من نوع الليد

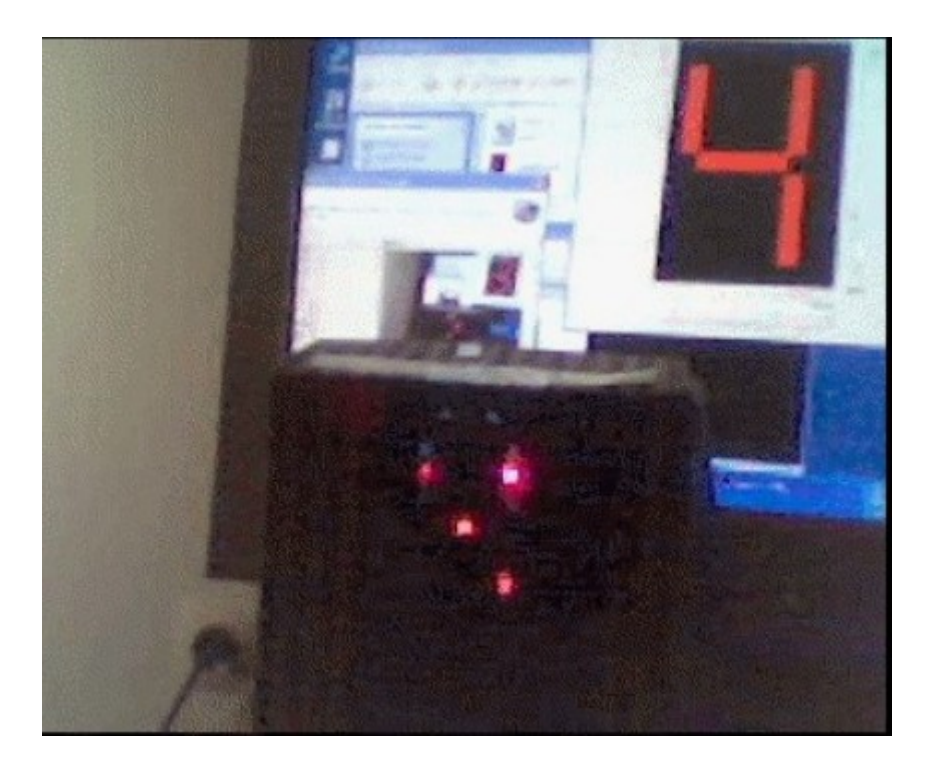

**indrian@hotmail.fr 6 الصفحة**

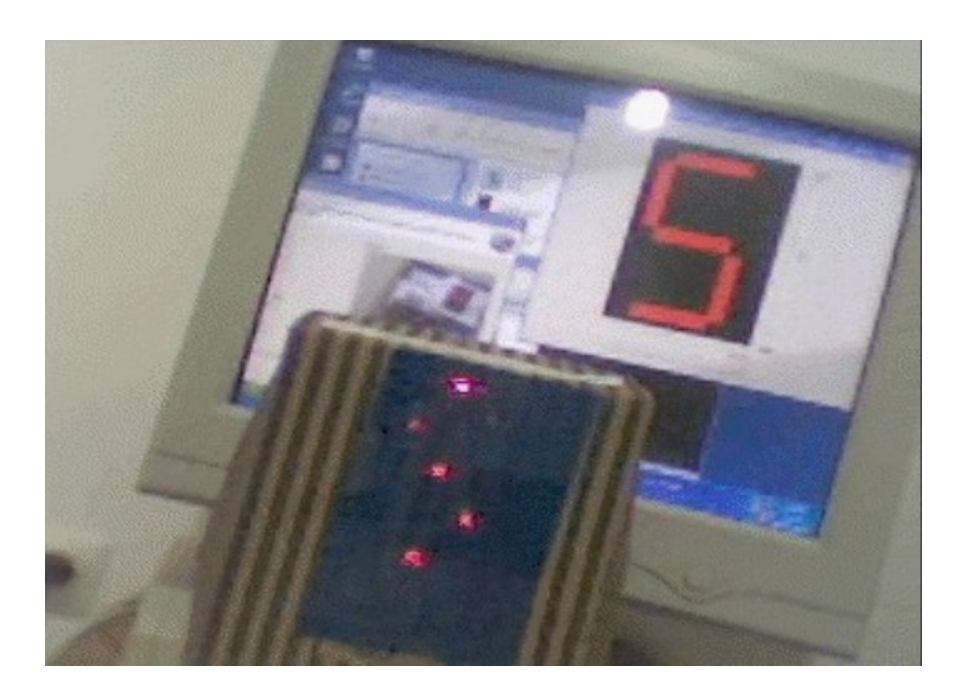

لكي يتم إظهار جميع الرقام محصورة بين الصفر و التسعة نحتاج إلى , سبع قطع كل قطعة تحتوي على مصباح واحد فمثلا` لظهار الرقم واحد نحتاج إلى قطعتين أي إلى مصباحين مضائين إليكم رسم توضيحي لقطع السبع المكونة لعداد الرقام و رقم مسار البيان , المسندة لكل قطعة نعلم أن هناك ثمان مسار للبيانات إلى أننا سنترك مسار البيان رقم سبعة و نستعمل السبعة المتبقين

**indrian@hotmail.fr 7 الصفحة**

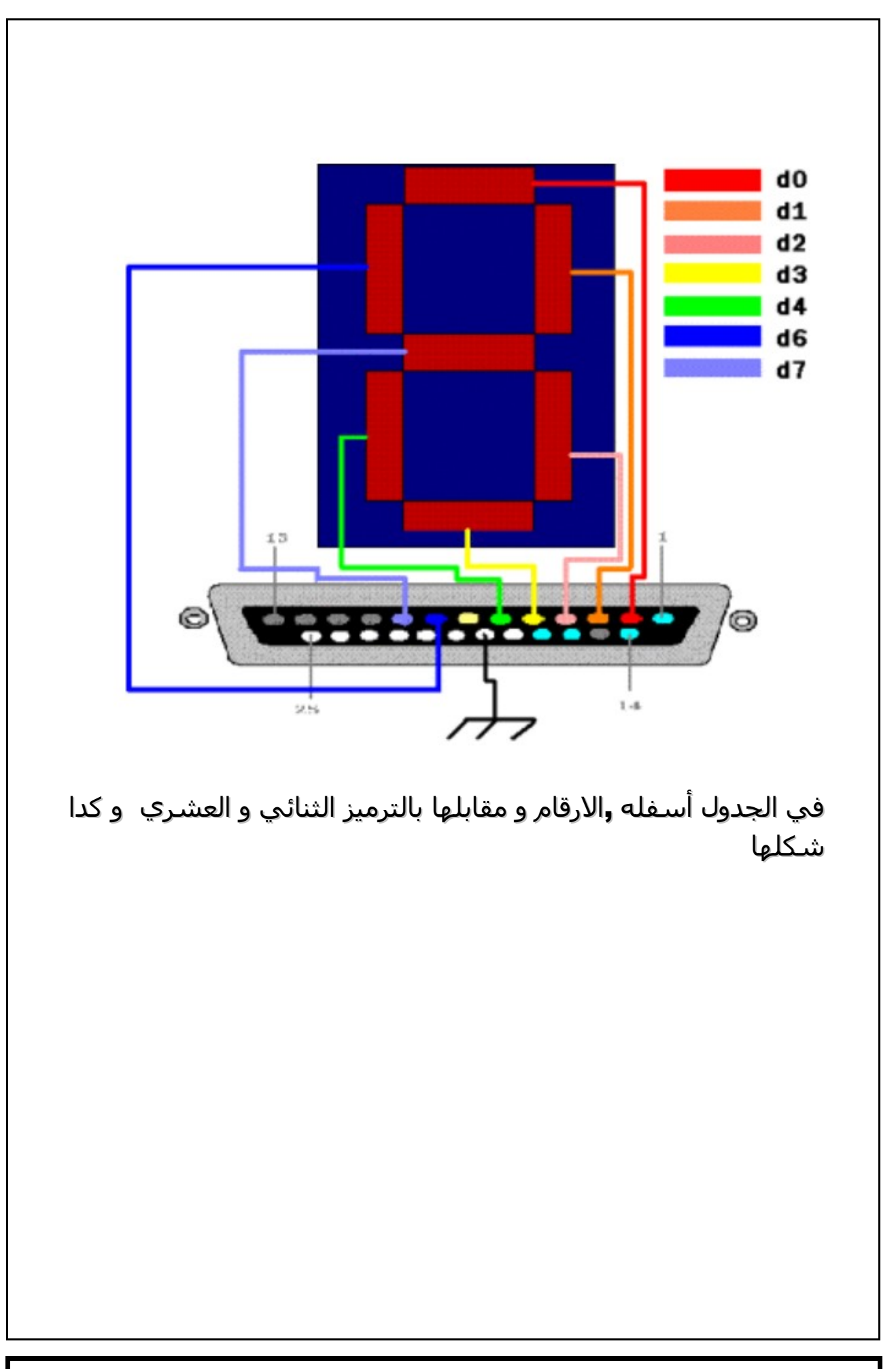

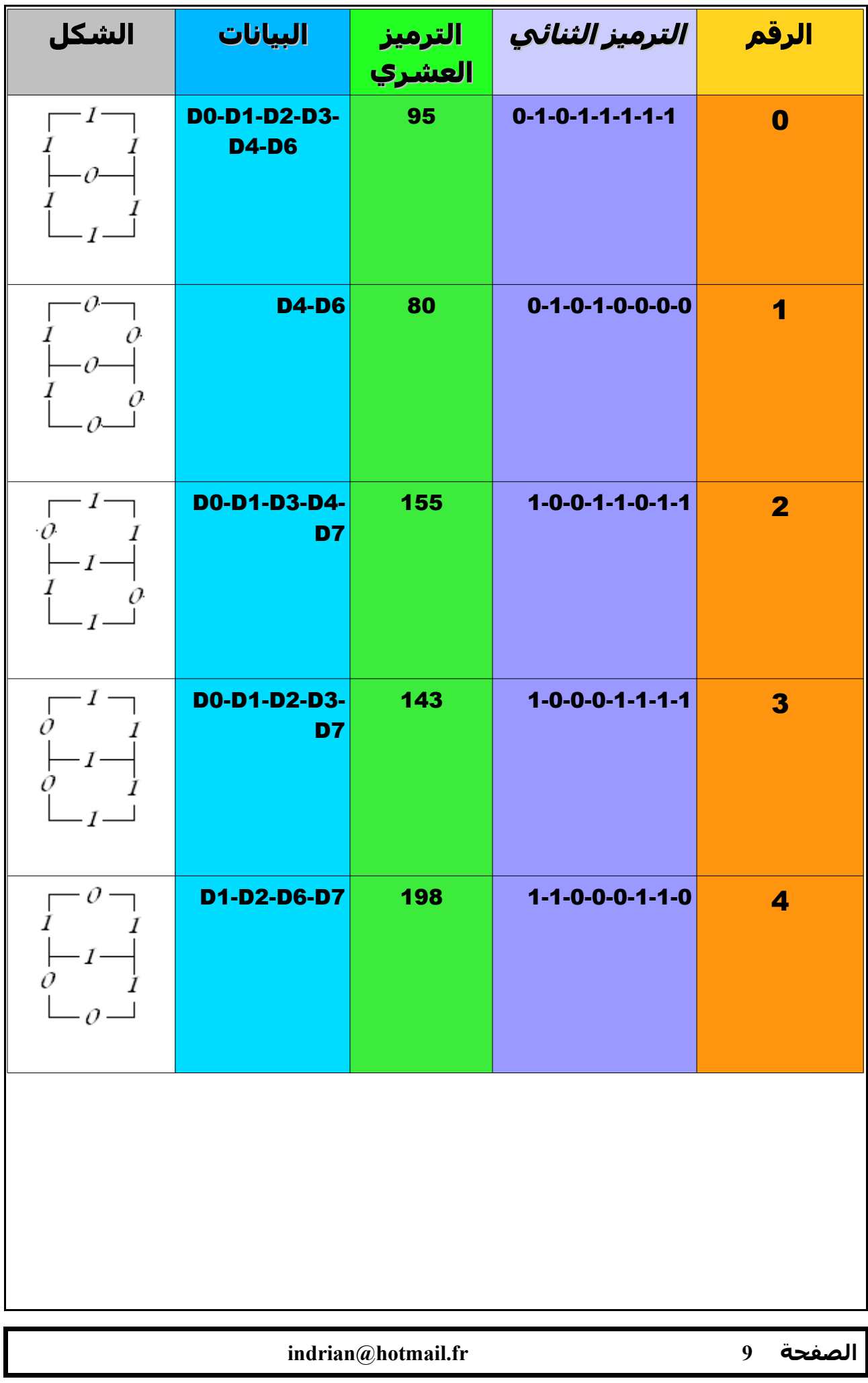

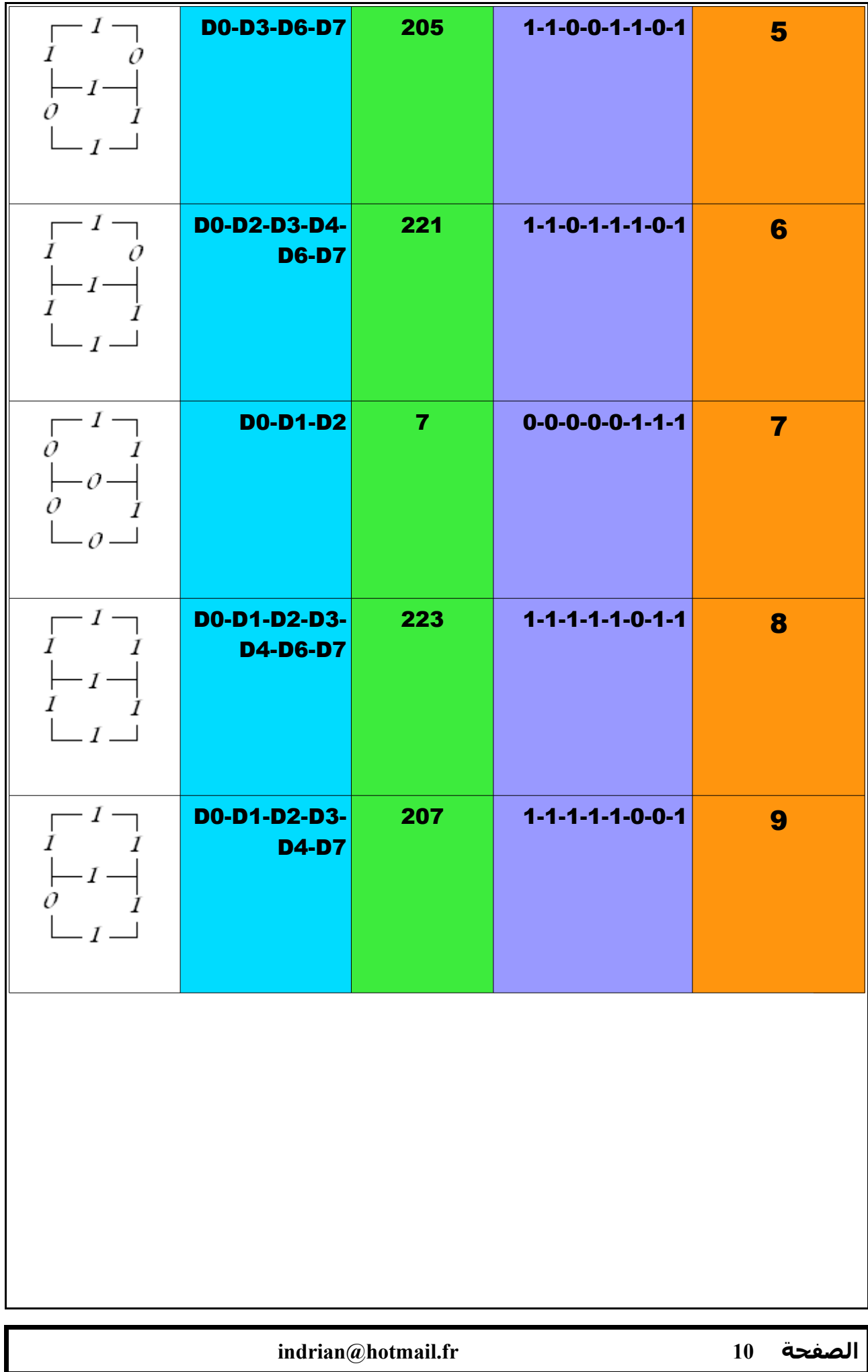

# **كتابة برنامج لهدا الجهاز**

لتدكير أصبح من المستحيل برمجة بشكل مباشر منفد الطابعة نظرا` لنظام - الحماية الدي يدعم وندوز إكس بي فمثلاً في وندوز 98 لبرمجة منفد الطابعة بللغة دلفي , يكفي كتابة السطر التي

#### port[registre\_adress]:=value;

حيث أن

registre\_adress عنوان منفد الطابعة value القيمة المراد إرسالها التي تتراوح بين 0 و 255

, لبرمجة منفد الطابعة بشكل غير مباشر يجب كتابة مكتبة الدوال dll

سنكتب الشيفرة بأسمبلر داخل كود دلفي و سنسميها inpout32.dll

library inpout32; uses SysUtils; procedure Out32(PortAddress:smallint;Value:smallint);stdcall;export; var ByteValue:Byte; begin ByteValue:=Byte(Value); asm push dx mov dx,PortAddress mov al, ByteValue out dx,al pop dx end; end; **Exports** Out32; begin end

**indrian@hotmail.fr 12 الصفحة**

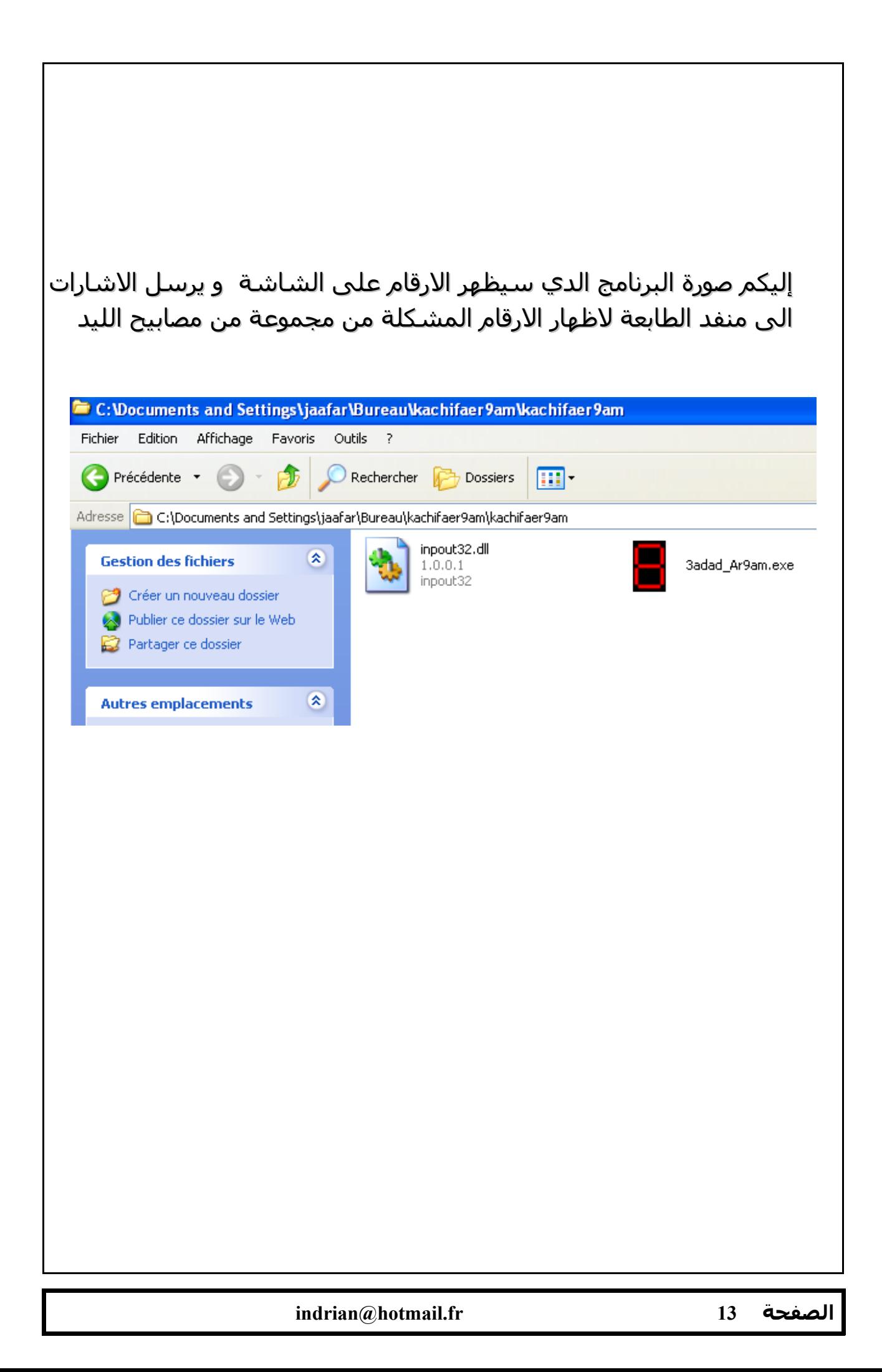

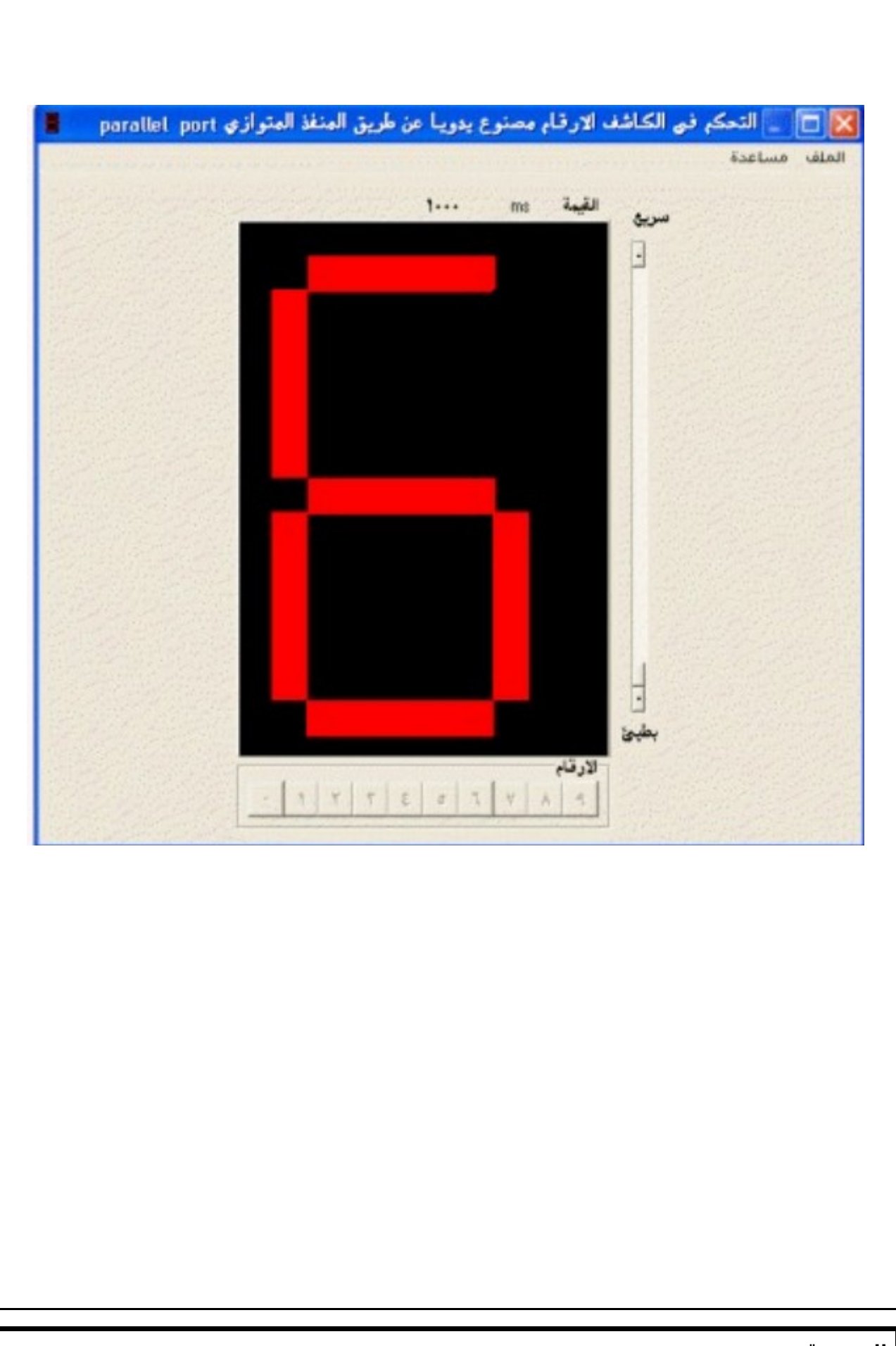

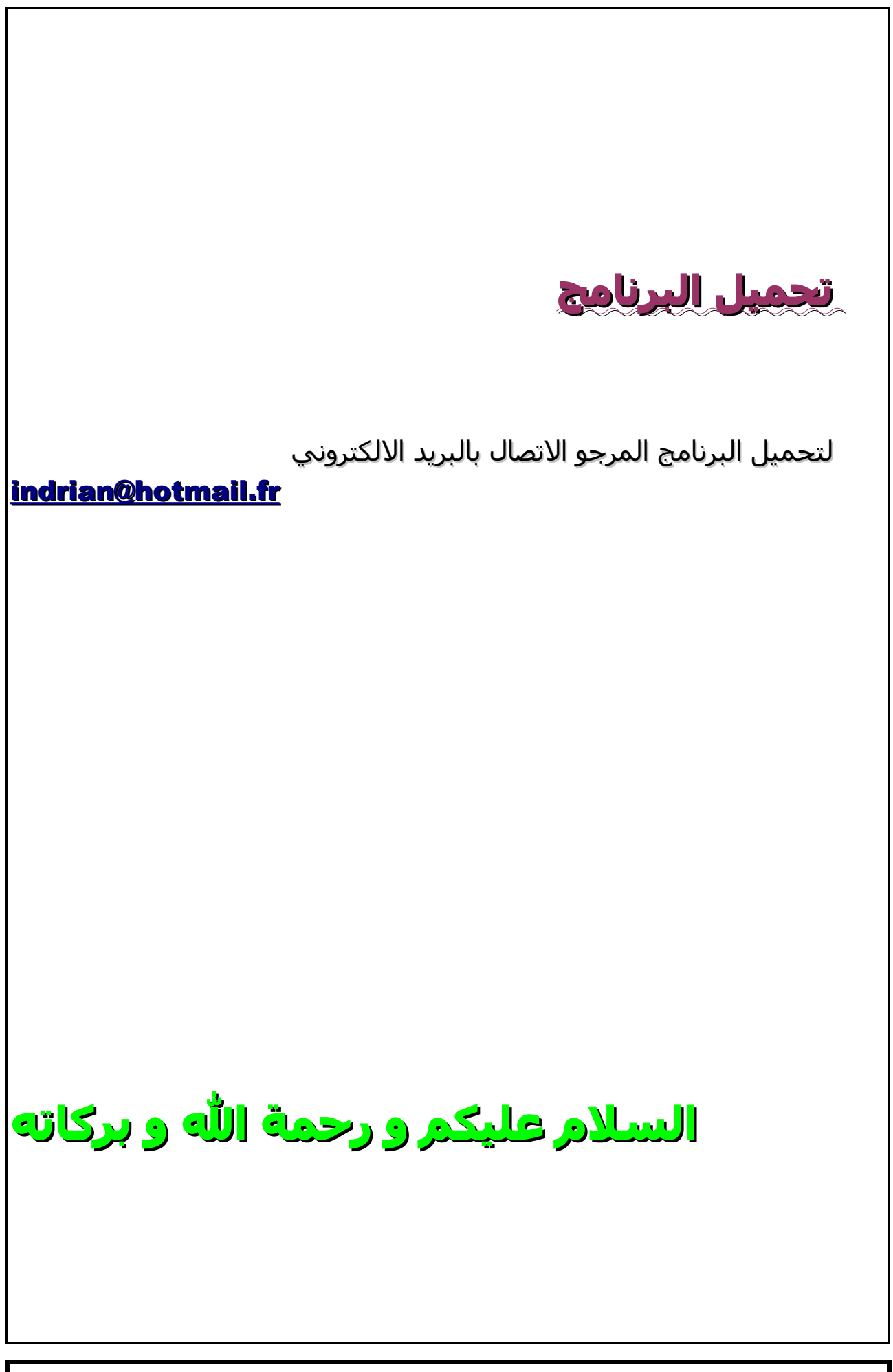

**indrian@hotmail.fr 15 الصفحة**